# Google Apps Script SpreadSheetsApp class

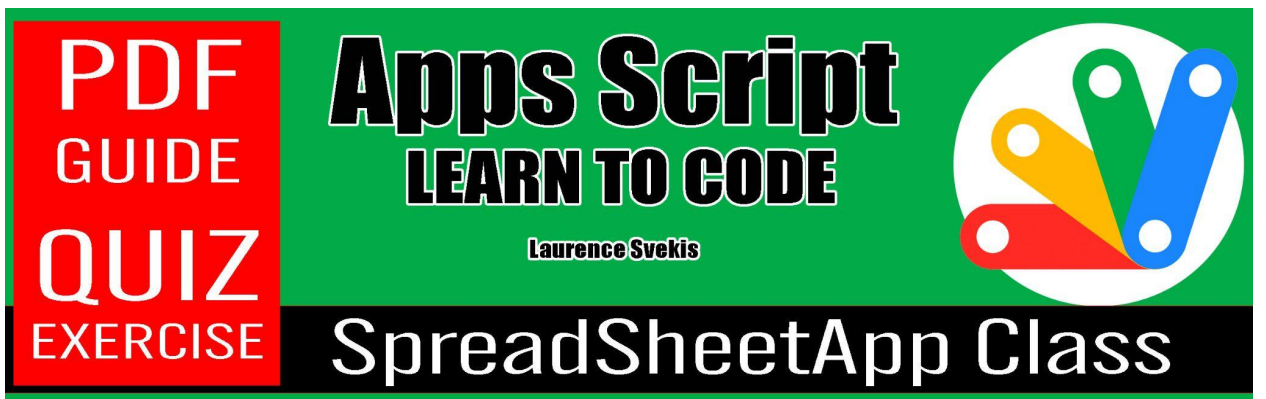

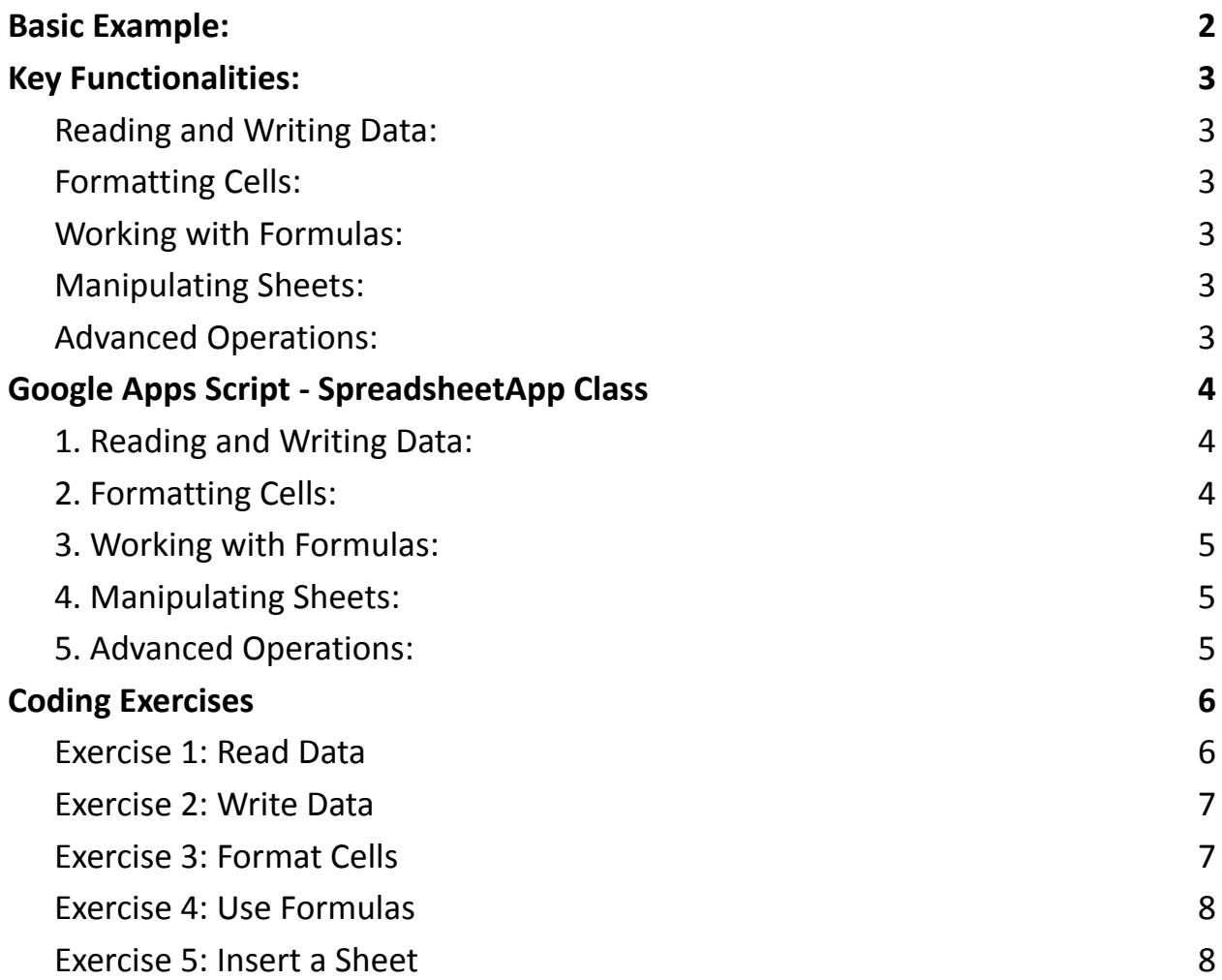

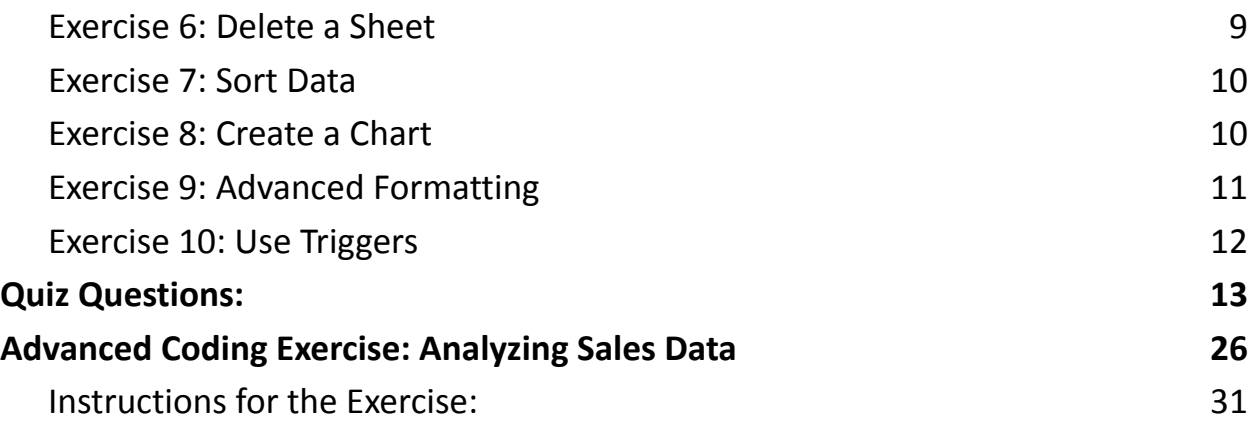

Google Apps Script - sheetsapp Class

The spreadsheetsapp class is specifically designed to work with Google Sheets. It offers a range of methods that allow developers to perform operations such as reading and writing data, formatting cells, creating charts, and more.

### <span id="page-1-0"></span>Basic Example:

// Open the active spreadsheet var spreadsheet = SpreadsheetApp.getActiveSpreadsheet();

// Access the active sheet var sheet = spreadsheet.getActiveSheet();

```
// Example: Set the value of cell A1
sheet.getRange('A1').setValue('Hello, Google Sheets!');
```
# <span id="page-2-0"></span>Key Functionalities:

### <span id="page-2-1"></span>**Reading and Writing Data:**

getRange(range): Retrieves a range of cells. getValue(): Gets the value of a cell or a range of cells. setValue(value): Sets the value of a cell or a range of cells.

### <span id="page-2-2"></span>**Formatting Cells:**

setBackgroundColor(color): Sets the background color of a cell or range of cells. setFontColor(color): Sets the font color of a cell or range of cells. setFontWeight(weight): Sets the font weight (bold) of a cell or range of cells.

#### <span id="page-2-3"></span>**Working with Formulas:**

setFormula(formula): Sets a formula for a cell.

### <span id="page-2-4"></span>**Manipulating Sheets:**

insertSheet(sheetName): Inserts a new sheet into the spreadsheet. deleteSheet(sheet): Deletes a specified sheet.

### <span id="page-2-5"></span>**Advanced Operations:**

sort(range, column, ascending): Sorts a range of cells based on a specified column. createChart(type): Creates a new chart in the sheet.

# <span id="page-3-0"></span>Google Apps Script - SpreadsheetApp Class

The SpreadsheetApp class is the main class for interacting with Google Sheets in Google Apps Script. Here are some common code examples:

### <span id="page-3-1"></span>**1. Reading and Writing Data:**

// Open the active spreadsheet

var spreadsheet = SpreadsheetApp.getActiveSpreadsheet();

// Access the active sheet var sheet = spreadsheet.getActiveSheet();

// Example: Get the value of cell A1 var cellValue = sheet.getRange('A1').getValue();

// Example: Set the value of cell B1

sheet.getRange('B1').setValue('New Value');

# <span id="page-3-2"></span>**2. Formatting Cells:**

// Example: Set the background color of cell A1 to yellow sheet.getRange('A1').setBackground('yellow');

// Example: Set the font color of cell B1 to red sheet.getRange('B1').setFontColor('red');

// Example: Make cell C1 bold sheet.getRange('C1').setFontWeight('bold');

# <span id="page-4-0"></span>**3. Working with Formulas:**

// Example: Set a formula in cell A2 to sum values in A1 and B1 sheet.getRange('A2').setFormula('=SUM(A1:B1)');

# <span id="page-4-1"></span>**4. Manipulating Sheets:**

// Example: Insert a new sheet spreadsheet.insertSheet('New Sheet');

// Example: Delete a sheet var sheetToDelete = spreadsheet.getSheetByName('SheetToDelete'); spreadsheet.deleteSheet(sheetToDelete);

# <span id="page-4-2"></span>**5. Advanced Operations:**

// Example: Sort data in column A in ascending order

var rangeToSort = sheet.getRange('A2:A100');

```
rangeToSort.sort({column: 1, ascending: true});
```
// Example: Create a bar chart

var chart = sheet.newChart().asBarChart().addRange(rangeToSort).setPosition(1,

1, 0, 0).build();

sheet.insertChart(chart);

Note:

Ensure that you have the necessary permissions to access and modify the Google Sheet.

# <span id="page-5-0"></span>Coding Exercises

# <span id="page-5-1"></span>**Exercise 1: Read Data**

Task: Read data from a specific cell.

Steps:

- 1. Open a Google Sheet.
- 2. In the script editor, write a script to read the value from cell A1.
- 3. Log the value to the console.

#### Code:

```
function readData() {
```

```
var sheet =
```
SpreadsheetApp.getActiveSpreadsheet().getActiveSheet();

var cellValue = sheet.getRange('A1').getValue();

```
Logger.log('Value in A1: ' + cellValue);
}
```
### <span id="page-6-0"></span>**Exercise 2: Write Data**

Task: Write data to a specific cell.

Steps:

- 1. Open a Google Sheet.
- 2. In the script editor, write a script to set the value of cell B2 to "Hello, Google Apps Script!"

Code:

```
function writeData() {
```
var sheet =

SpreadsheetApp.getActiveSpreadsheet().getActiveSheet();

```
sheet.getRange('B2').setValue('Hello, Google Apps
```
Script!');

}

# <span id="page-6-1"></span>**Exercise 3: Format Cells**

Task: Change the background color of a cell.

Steps:

- 1. Open a Google Sheet.
- 2. In the script editor, write a script to set the background color of cell C3 to blue.

Code:

```
function formatCell() {
  var sheet =
SpreadsheetApp.getActiveSpreadsheet().getActiveSheet();
  sheet.getRange('C3').setBackground('blue');
}
```
# <span id="page-7-0"></span>**Exercise 4: Use Formulas**

Task: Set a formula in a cell.

Steps:

- 1. Open a Google Sheet.
- 2. In the script editor, write a script to set a formula in cell D4 to multiply

values in A4 and B4.

Code:

```
function setFormula() {
  var sheet =
SpreadsheetApp.getActiveSpreadsheet().getActiveSheet();
  sheet.getRange('D4').setFormula('=A4*B4');
```
}

# <span id="page-7-1"></span>**Exercise 5: Insert a Sheet**

Task: Insert a new sheet.

Steps:

1. Open a Google Sheet.

2. In the script editor, write a script to insert a new sheet named "NewSheet." Code:

```
function insertSheet() {
  var spreadsheet =
```
SpreadsheetApp.getActiveSpreadsheet();

```
spreadsheet.insertSheet('NewSheet');
```
}

# <span id="page-8-0"></span>**Exercise 6: Delete a Sheet**

Task: Delete a sheet.

Steps:

1. Open a Google Sheet.

```
2. In the script editor, write a script to delete a sheet named "SheetToDelete."
```
Code:

```
function deleteSheet() {
```
var spreadsheet =

SpreadsheetApp.getActiveSpreadsheet();

var sheetToDelete =

spreadsheet.getSheetByName('SheetToDelete');

```
spreadsheet.deleteSheet(sheetToDelete);
```
}

# <span id="page-9-0"></span>**Exercise 7: Sort Data**

Task: Sort data in a column.

#### Steps:

- 1. Open a Google Sheet.
- 2. In the script editor, write a script to sort data in column E in ascending order.

Code:

```
function sortData() {
  var sheet =
SpreadsheetApp.getActiveSpreadsheet().getActiveSheet();
  var rangeToSort = sheet.getRange('E:E');
  rangeToSort.sort({column: 1, ascending: true});
}
```
<span id="page-9-1"></span>

### **Exercise 8: Create a Chart**

Task: Create a bar chart.

Steps:

- 1. Open a Google Sheet.
- 2. In the script editor, write a script to create a bar chart based on data in column F.

Code:

```
function createChart() {
```

```
var sheet =
```
SpreadsheetApp.getActiveSpreadsheet().getActiveSheet();

```
var rangeForChart = sheet.getRange('F:F');
  var chart =
sheet.newChart().asBarChart().addRange(rangeForChart).s
etPosition(1, 1, 0, 0).build();
  sheet.insertChart(chart);
}
```
# <span id="page-10-0"></span>**Exercise 9: Advanced Formatting**

Task: Apply advanced formatting to cells.

Steps:

- 1. Open a Google Sheet.
- 2. In the script editor, write a script to set font color, background color, and bold style for cells in range G1:H5.

Code:

```
function advancedFormatting() {
```
var sheet  $=$ 

SpreadsheetApp.getActiveSpreadsheet().getActiveSheet();

```
var rangeToFormat = sheet.getRange('G1:H5');
```

```
rangeToFormat.setFontColor('green').setBackground('yell
ow').setFontWeight('bold');
```

```
}
```
### <span id="page-11-0"></span>**Exercise 10: Use Triggers**

Task: Set up a trigger to run a function periodically.

Steps:

- 1. Open a Google Sheet.
- 2. In the script editor, write a script to log a message to the console.
- 3. Set up a trigger to run this function every day.

Code:

```
function logMessage() {
```

```
Logger.log('Triggered! Hello from Google Apps
Script.');
```
}

// Set up a trigger to run logMessage every day at 8 AM function setUpTrigger() {

```
ScriptApp.newTrigger('logMessage').timeBased().everyDay
s(1).atHour(8).create();
}
```
# <span id="page-12-0"></span>Quiz Questions:

Question: What is the primary class for interacting with Google Sheets in Google Apps Script?

- A) SheetApp
- B) SpreadsheetApp
- C) GoogleSheetApp
- D) AppsScriptSheet
- Answer: B) SpreadsheetApp

Question: How do you get the active sheet in a spreadsheet using SpreadsheetApp?

- A) getActiveSheet()
- B) activeSheet()
- C) getCurrentSheet()
- D) retrieveActiveSheet()
- Answer: A) getActiveSheet()

Question: Which method is used to read the value of a specific cell in Google Sheets?

- A) getCell()
- B) readCell()

```
C) getValue()
D) retrieveValue()
Answer: C) getValue()
```
Question: How can you set the value of a cell in Google Sheets using Google Apps Script?

```
A) updateValue()
```
- B) setValue()
- C) setCell()
- D) writeValue()

```
Answer: B) setValue()
```
Question: Which method is used to set the background color of a cell in Google Sheets?

```
A) setBackground()
```
- B) setColor()
- C) setCellColor()
- D) fillColor()
- Answer: A) setBackground()

Question: What function is used to set a formula in a cell in Google Sheets?

A) setFormula()

B) formulaCell()

C) writeFormula()

D) applyFormula()

Answer: A) setFormula()

Question: In Google Apps Script, how do you insert a new sheet into a spreadsheet?

A) createSheet()

B) addSheet()

C) insertSheet()

D) newSheet()

Answer: C) insertSheet()

Question: To delete a sheet in Google Sheets using Google Apps Script, you need to provide the sheet's \_\_\_\_\_\_\_\_\_\_\_.

A) Name

B) Index

C) ID

D) Both A and B

Answer: D) Both A and B

Question: How can you sort data in a specific column in ascending order using Google Apps Script?

```
A) sortAscending()
B) orderAsc()
C) sort({column: 1, ascending: true})
D) arrangeAscending()
Answer: C) sort({column: 1, ascending: true})
```
Question: Which method is used to create a bar chart in Google Sheets using Google Apps Script?

```
A) newChart().asBarChart()
```

```
B) createBarChart()
```

```
C) drawBarChart()
```

```
D) generateBarChart()
```

```
Answer: A) newChart().asBarChart()
```
Question: What is the purpose of the timeBased() method in setting up triggers in

Google Apps Script?

```
A) It sets the timezone for the trigger.
```
- B) It schedules the trigger to run at specific times.
- C) It specifies the time interval between trigger runs.
- D) It triggers an event based on the system clock.

Answer: B) It schedules the trigger to run at specific times.

Question: Which method is used to log information to the console in Google Apps

Script?

- A) writeLog()
- B) console.log()
- C) Logger.log()
- D) logMessage()
- Answer: C) Logger.log()

Question: In Google Apps Script, how do you set the font color of a cell?

- A) setCellFontColor()
- B) setFontColor()
- C) cell.setFontColor()
- D) changeFontColor()
- Answer: B) setFontColor()

Question: What is the purpose of the everyDays(1) method when setting up a

trigger for a daily event?

- A) It specifies the number of days the trigger runs.
- B) It sets the trigger to run every day.
- C) It defines the time interval between trigger runs.
- D) It triggers an event every 24 hours.
- Answer: B) It sets the trigger to run every day.

Question: Which of the following is the correct way to apply both bold style and background color to a range of cells?

A) setBoldAndBackgroundColor()

```
B) setBold().setBackgroundColor()
```
C) setFontWeight('bold').setBackground('color')

D) formatBoldAndColor()

Answer: C) setFontWeight('bold').setBackground('color')

Question: What function is used to add a range of cells to a chart in Google Apps

Script?

```
A) addDataRange()
```

```
B) setChartRange()
```

```
C) addRange()
```

```
D) includeData()
```

```
Answer: C) addRange()
```
Question: How do you specify the position of a chart when inserting it into a sheet

using Google Apps Script?

```
A) setPosition(x, y)
```

```
B) setChartPosition(x, y)
```

```
C) chartPosition(x, y)
```
D) positionChart(x, y)

Answer: A) setPosition(x, y)

Question: In Google Apps Script, what does the build() method do when working with charts?

- A) It finalizes and builds the chart.
- B) It creates a new chart object.
- C) It adds the chart to the spreadsheet.
- D) It initializes the chart properties.

Answer: A) It finalizes and builds the chart.

Question: What is the purpose of the atHour(8) method when setting up a

trigger?

- A) It specifies the number of hours between trigger runs.
- B) It sets the trigger to run at the specified hour.
- C) It triggers an event every 8 hours.
- D) It adjusts the timezone for the trigger.
- Answer: B) It sets the trigger to run at the specified hour.

Question: Which method is used to set the formula in a range of cells in Google

Sheets?

- A) setFormulas()
- B) applyFormula()
- C) setRangeFormula()
- D) range.setFormula()
- Answer: D) range.setFormula()

Question: How do you retrieve the name of the active sheet in Google Apps Script?

A) getSheetName()

- B) activeSheet.getName()
- C) getCurrentSheetName()
- D) sheetName()
- Answer: B) activeSheet.getName()

Question: What is the purpose of the clear() method when applied to a range in

Google Apps Script?

- A) It removes formatting from the range.
- B) It clears the content of the range.
- C) It deletes the range.
- D) It hides the range.
- Answer: B) It clears the content of the range.

Question: How do you specify the font size of a cell in Google Apps Script?

- A) setFontSize(size)
- B) fontSize(size)
- C) setFontHeight(size)
- D) changeFontSize(size)
- Answer: C) setFontHeight(size)

Question: Which of the following methods is used to copy data from one range to another in Google Sheets using Google Apps Script?

A) copyRangeTo()

B) range.copyTo(targetRange)

C) duplicateRange()

D) pasteRange()

Answer: B) range.copyTo(targetRange)

Question: What does the getValues() method return when applied to a range in

Google Apps Script?

- A) The formulas in the range.
- B) The values of the cells in the range.
- C) The formatting of the cells in the range.
- D) The background color of the cells in the range.
- Answer: B) The values of the cells in the range.

Question: How do you determine the number of rows in a range using Google

Apps Script?

- A) range.getRows()
- B) rows(range)
- C) rowCount(range)
- D) getRowCount(range)

#### Answer: C) rowCount(range)

Question: What is the purpose of the getBackgrounds() method when applied to a range in Google Apps Script?

A) It retrieves the formulas of the cells in the range.

B) It returns the background colors of the cells in the range.

C) It provides the values of the cells in the range.

D) It gets the font colors of the cells in the range.

Answer: B) It returns the background colors of the cells in the range.

Question: How do you merge cells in a range in Google Apps Script?

A) range.merge()

- B) mergeCells(range)
- C) mergeRange()
- D) mergeCellsIn(range)
- Answer: A) range.merge()

Question: Which method is used to freeze rows in Google Sheets using Google

Apps Script?

- A) freezeRows()
- B) setFrozenRows()
- C) freezePane()
- D) rows.freeze()

```
Answer: C) freezePane()
```
Question: How do you insert a new row above a specific row in Google Sheets using Google Apps Script? A) insertRowAbove(row) B) addRowAbove(row) C) insertAbove(row) D) insertRowsAbove(row)

Answer: A) insertRowAbove(row)

Question: What is the purpose of the getActiveRange() method in Google Apps

Script?

- A) It returns the currently selected range in the spreadsheet.
- B) It provides information about the active sheet.
- C) It gets the range of the entire sheet.
- D) It retrieves the last modified range.

Answer: A) It returns the currently selected range in the spreadsheet.

Question: How do you set the text alignment of a range in Google Apps Script?

- A) alignText()
- B) setTextAlignment()
- C) setAlignment()
- D) textAlignment()
- Answer: C) setAlignment()

Question: Which method is used to hide a specific column in Google Sheets using Google Apps Script? A) hideColumn() B) setColumnHidden() C) column.hide() D) hideSheetColumn() Answer: B) setColumnHidden()

Question: How do you set the protection for a range in Google Sheets using

Google Apps Script?

A) setProtection()

B) protectRange()

```
C) rangeProtection()
```
D) applyProtection()

Answer: B) protectRange()

Question: In Google Apps Script, what is the purpose of the

getActiveSpreadsheet() method?

- A) It opens a new spreadsheet.
- B) It retrieves information about the active spreadsheet.
- C) It creates a copy of the active spreadsheet.
- D) It returns the currently selected spreadsheet.

Answer: B) It retrieves information about the active spreadsheet.

Question: How do you add a note to a specific cell in Google Sheets using Google Apps Script? A) addNote() B) setCellNote() C) range.setNote() D) noteRange()

Answer: C) range.setNote()

Question: What is the purpose of the getActiveCell() method in Google Apps

Script?

- A) It returns the currently selected cell in the spreadsheet.
- B) It retrieves the active sheet in the spreadsheet.
- C) It gets the range of the entire sheet.
- D) It provides information about the active script.

Answer: A) It returns the currently selected cell in the spreadsheet.

Question: How do you create a hyperlink in a cell using Google Apps Script?

- A) createLink()
- B) setHyperlink()
- C) hyperlinkCell()
- D) addLink()
- Answer: B) setHyperlink()

Question: In Google Apps Script, what method is used to resize a column in Google Sheets? A) resizeColumn() B) setColumnWidth() C) columnWidth() D) changeColumnSize() Answer: B) setColumnWidth()

# <span id="page-25-0"></span>Advanced Coding Exercise: Analyzing Sales Data

Problem Statement:

You are given a Google Sheet that contains sales data for a company. The sheet

has the following columns:

Column A: Product ID

Column B: Product Name

Column C: Units Sold

Column D: Unit Price

#### Table

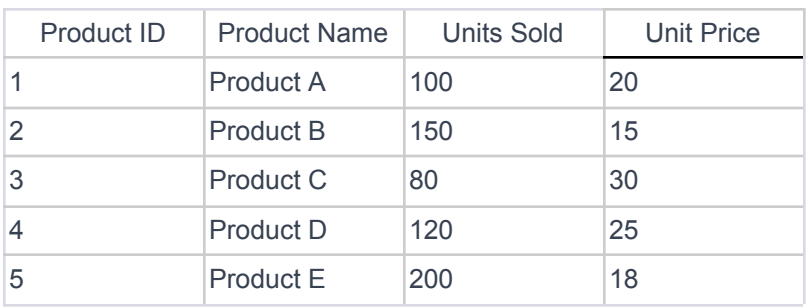

You need to write a Google Apps Script that performs the following tasks:

- 1. Calculate the total revenue for each product (Units Sold \* Unit Price).
- 2. Calculate the total revenue for the entire dataset.
- 3. Identify the product with the highest total revenue.
- 4. Write the calculated values (total revenue for each product, total revenue for the dataset, and the product with the highest revenue) to a new summary sheet.

Solution:

```
function analyzeSalesData() {
```
// Get the active spreadsheet

```
var spreadsheet =
```
SpreadsheetApp.getActiveSpreadsheet();

// Access the sales data sheet

```
var salesSheet =
```

```
spreadsheet.getSheetByName('SalesData');
```

```
// Ensure the SalesData sheet exists
if (!salesSheet) {
  Logger.log('SalesData sheet not found.');
  return;
}
```

```
// Create a new summary sheet
```

```
var summarySheet =
```

```
spreadsheet.getSheetByName('Summary');
```

```
// If Summary sheet doesn't exist, create one
if (!summarySheet) {
  summarySheet = spreadsheet.insertSheet('Summary');
}
```

```
// Clear existing data in the summary sheet
summarySheet.clear();
```

```
// Get data range excluding header row
  var dataRange = salesSheet.getDataRange().offset(1,
0, salesSheet.getLastRow() - 1,
salesSheet.getLastColumn());
```

```
// Get values from the data range
var dataValues = dataRange.getValues();
```

```
// Initialize variables for calculations
var totalRevenue = 0;
var productWithMaxRevenue = { name: ''
, revenue: 0 };
```

```
var productRevenues = {};
// Perform calculations
dataValues.forEach(function (row) {
  var unitsSold = row[2];
  var unitPrice = row[3];
```
// Calculate revenue for each product var productRevenue = unitsSold \* unitPrice; totalRevenue += productRevenue;

// Update product revenues var productId =  $row[0]$ ; var productName =  $row[1]$ ; productRevenues[productId] = productRevenues[productId] ? productRevenues[productId] + productRevenue : productRevenue;

// Update product with max revenue

if (productRevenues[productId] > productWithMaxRevenue.revenue) { productWithMaxRevenue.name = productName;

```
productWithMaxRevenue.revenue =
productRevenues[productId];
    }
  });
  // Write results to the summary sheet
  summarySheet.getRange(1, 1).setValue('Total Revenue
for Each Product');
  summarySheet.getRange(2, 1,
Object.keys(productRevenues).length, 2).setValues(
    Object.entries(productRevenues).map(([productId,
revenue]) => [productId, revenue])
  );
  summarySheet.getRange(1, 4).setValue('Total Revenue
for the Dataset');
  summarySheet.getRange(2, 4).setValue(totalRevenue);
```

```
summarySheet.getRange(1, 6).setValue('Product with
```

```
Highest Revenue');
```

```
summarySheet.getRange(2,
```

```
6).setValue(productWithMaxRevenue.name);
```
summarySheet.getRange(2,

7).setValue(productWithMaxRevenue.revenue);

```
Logger.log('Analysis completed. Results written to
Summary sheet.');
}
```
# <span id="page-30-0"></span>**Instructions for the Exercise:**

- 1. Create a Google Sheet with the name "SalesData" and populate it with sample sales data.
- 2. Open the script editor in Google Sheets (Extensions -> Apps Script).
- 3. Paste the provided solution into the script editor.
- 4. Save the script, and then run the analyzeSalesData function.

5. Check the "Summary" sheet in your spreadsheet for the calculated results. This exercise covers reading data from a sheet, performing calculations, and updating another sheet with the results. Feel free to modify the exercise or add additional features to make it more complex based on your learning goals.